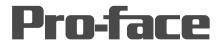

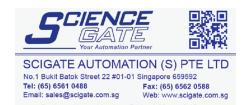

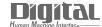

# Device/PLC Connection Manuals

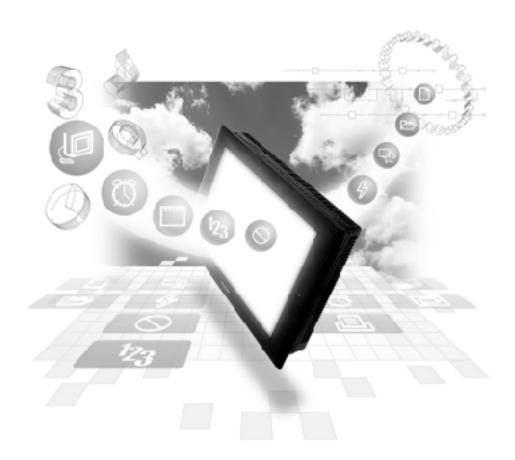

#### **About the Device/PLC Connection Manuals**

Prior to reading these manuals and setting up your device, be sure to read the "Important: Prior to reading the Device/PLC Connection manual" information. Also, be sure to download the "Preface for Trademark Rights, List of Units Supported, How to Read Manuals and Documentation Conventions" PDF file. Furthermore, be sure to keep all manual-related data in a safe, easy-to-find location.

# 7.2 Mitsubishi Electric

## 7.2.1 System Structure

This section explains the system structure for the Ethernet connection between a PLC made by Mitsubishi Electric and the GP.

#### ■ MELSEC-A Series/AJ71E71, A1SJ71E71 (using Ethernet Unit)

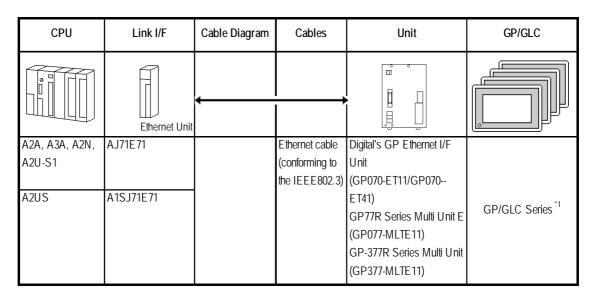

<sup>\*1</sup> Refer to the following table for compatible GP/GLC units and Ethernet connection information.

| Series Name     |                 | Product Name | Optional<br>Ethernet I/F Unit | Built-in<br>Ethernet Port |
|-----------------|-----------------|--------------|-------------------------------|---------------------------|
| GP70 Series     | GP-470 Series   | GP-470E      | <b>Q</b>                      | X                         |
|                 | GP-570 Series   | GP-570S      | Q                             | X                         |
|                 |                 | GP-570T      | •                             | Х                         |
|                 |                 | GP-57JS      | O                             | Х                         |
|                 |                 | GP-570VM     | O                             | X                         |
|                 | GP-571 Series   | GP-571T      | O                             | Х                         |
|                 | GP-675 Series   | GP-675S      | O                             | х                         |
|                 |                 | GP-675T      | O                             | х                         |
|                 | GP-870 Series   | GP-870VM     | O                             | Х                         |
| GP77R Series    | GP-377R Series  | GP-377RT     | O*1 *2                        | х                         |
|                 | GP-477R Series  | GP-477RE     | O*2                           | х                         |
|                 | GP-577R Series  | GP-577RS     | <b>o</b> *2                   | х                         |
|                 |                 | GP-577RT     | <b>o</b> *2                   | Х                         |
| GP2000 Series   | GP-2300 Series  | GP-2300L     | х                             | O                         |
|                 |                 | GP-2300S     | х                             | O                         |
|                 |                 | GP-2300T     | х                             | O                         |
|                 | GP-2400 Series  | GP-2400T     | х                             | O                         |
|                 | GP-2500 Series  | GP-2500L     | O*3*4                         | •                         |
|                 |                 | GP-2500S     | O*3*4                         | O                         |
|                 |                 | GP-2500T     | O*3*4                         | O                         |
|                 | GP-2501 Series  | GP-2501L     | O*2*3                         | х                         |
|                 |                 | GP-2501S     | O*2*3                         | х                         |
|                 |                 | GP-2501T     | O*2*3                         | х                         |
|                 | GP-2600 Series  | GP-2600T     | O*3*4                         | 0                         |
|                 | GP-2601 Series  | GP-2601T     | O*2*3                         | х                         |
| GLC 2000 Series | GLC-2300 Series | GLC-2300L    | х                             | 0                         |
|                 |                 | GLC-2300T    | Х                             | O                         |
|                 | GLC-2400 Series | GLC-2400T    | Х                             | •                         |
|                 | GLC-2500 Series | GLC-2500T    | O*3*4                         | 0                         |
|                 | GLC-2600 Series | GLC-2600T    | O*3*4                         | •                         |
| ST Seires       | •               | ST403        | х                             | O                         |

<sup>\*1</sup> Only the Multi unit can be used.

<sup>\*4</sup> Using the optional Ethernet I/F Unit allows you to set up separate Class and Net No.s for 2-Way Driver applications (Pro-Server, GP-Web and others) and the PLC. When doing this, data transfer with the PLC is performed through the optional Ethernet I/F Unit.

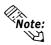

• For cable connections, refer to the user's manual for each optional unit. For the GP2000 and GLC2000 series, however, refer to the user's manual for the main unit.

<sup>\*2</sup> The 2-Way Driver (Pro-server, GP-Web and others) cannot be used.

<sup>\*3</sup> When using the optional Ethernet I/F unit, a bus conversion unit (PSL-CONV00) is required.

#### **■ MELSEC-Q Series**

| CPU     | LinkI/F       | Cable Diagram | Cables         | Unit              | GP/GLC           |
|---------|---------------|---------------|----------------|-------------------|------------------|
|         | Ethernet Unit | ◀             |                |                   |                  |
| Q00CPU  | QJ71E71       |               | Ethernet cable | Digital's GP      |                  |
| Q01CPU  | QJ71E71-B2    |               | (conforming to | Ethernet I/F Unit |                  |
| Q00JCPU | QJ71E71-100   |               | the IEEE802.3) | GP070-ET11        |                  |
| Q02CPU  |               |               |                | GP070-ET41        | 00/0/ 0 0 1 *1   |
| Q02HCPU |               |               |                | GP377-MLTE11      | GP/GLC Series *1 |
| Q06HCPU |               |               |                | GP377-MLTE41      |                  |
| Q12HCPU |               |               |                | GP077-MLTE41      |                  |
| Q25HCPU |               |               |                |                   |                  |

<sup>\*1</sup> Refer to the following table for compatible GP/GLC units and Ethernet connection information.

| Sorio           | es Name         | Product Name | Optional          | Built-in      |
|-----------------|-----------------|--------------|-------------------|---------------|
| Serie           | S Name          | Product Name | Ethernet I/F Unit | Ethernet Port |
| GP77R Series    | GP-377R Series  | GP-377RT     | O*1 *2            | х             |
|                 | GP-477R Series  | GP-477RE     | O*2               | х             |
|                 | GP-577R Series  | GP-577RS     | O*2               | х             |
|                 |                 | GP-577RT     | O*2               | х             |
| GP2000 Series   | GP-2300 Series  | GP-2300L     | х                 | O             |
|                 |                 | GP-2300S     | х                 | 0             |
|                 |                 | GP-2300T     | х                 | O             |
|                 | GP-2400 Series  | GP-2400T     | х                 | O             |
|                 | GP-2500 Series  | GP-2500L     | O*3*4             | O             |
|                 |                 | GP-2500S     | O*3*4             | O             |
|                 |                 | GP-2500T     | O*3*4             | O             |
|                 | GP-2501 Series  | GP-2501L     | O*2*3             | х             |
|                 |                 | GP-2501S     | O*2*3             | х             |
|                 |                 | GP-2501T     | O*2*3             | х             |
|                 | GP-2600 Series  | GP-2600T     | O*3*4             | O             |
|                 | GP-2601 Series  | GP-2601T     | O*2*3             | х             |
| GLC 2000 Series | GLC-2300 Series | GLC-2300L    | х                 | O             |
|                 |                 | GLC-2300T    | х                 | O             |
|                 | GLC-2400 Series | GLC-2400T    | Х                 | O             |
|                 | GLC-2500 Series | GLC-2500T    | O*3*4             | O             |
|                 | GLC-2600 Series | GLC-2600T    | O*3*4             | O             |
| ST Series       | •               | ST403        | х                 | O             |

<sup>\*1</sup> Only Multi unit can be used.

<sup>\*4</sup> Using the optional Ethernet I/F Unit allows you to set up separate Class and Net No.s for 2-Way Driver applications (Pro-Server, GP-Web and others) and the PLC. When doing this, data transfer with the PLC is performed through the optional Ethernet I/F Unit.

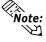

For cable connections, refer to the user's manual for each optional unit. For the GP2000 and GLC2000 series, however, refer to the user's manual for the main unit.

<sup>\*2</sup> The 2-Way Driver (Pro-Server, GP-Web and others) cannot be used.

<sup>\*3</sup> When using optional Ethernet I/F unit, a bus conversion unit (PSL-CONV00) is required.

# ◆ Connction Structure Up to 16 units \*1 Option Unit •GP070-ET11 •GP070-ET41 •GP377-MLTE11 •GP077-MLTE41 •GP077-MLTE41 HUB • Connction Structure Up to 16 units \*1 Ethernet Unit •QJ71E71 •QJ71E71-B2 •QJ71E71-100

- \*1 When transmitting data via the PLC's OPEN Setting feature instead of the Auto OPEN UDP Port feature, up to 16 GP units can be connected. Also, when using the PLC's Auto Open UDP Port feature, there is no limitation for for the number of GP units that can be connected.
- \*2 When using a 10BASE-5 or a 10BASE-2 cable with the Mitsubishi PLC, use a transceiver to connect this cable with the 10BASE-T cable.

#### **■ MELSEC-QnA Series**

| CPU      | Link I/F      | Cable Diagram | Cables         | Unit              | GP/GLC           |
|----------|---------------|---------------|----------------|-------------------|------------------|
|          | Ethernet Unit |               |                |                   |                  |
| Q2A      | AJ71QE71      |               | Ethernet cable | Digital's GP      |                  |
| Q2A-S1   | AJ71QE71-B5   |               | (conforming to | Ethernet I/F Unit |                  |
| Q3A      |               |               | the IEEE802.3) | GP070-ET11        |                  |
| Q4A      |               |               |                | GP070-ET41        |                  |
| Q4AR     |               |               |                | GP377-MLTE11      | GP/GLC Series *1 |
| Q2AS     | A1SJ71QE71-B2 |               |                | GP377-MLTE41      |                  |
| Q2AS-S1  | A1SJ71QE71-B5 |               |                | GP077-MLTE41      |                  |
| Q2ASH    |               |               |                |                   |                  |
| Q2ASH-S1 |               |               |                |                   |                  |

\*1 Refer to the following table for compatible GP/GLC units and Ethernet connection information.

| Series Name     |                 | Product Name | Optional          | Built-in      |
|-----------------|-----------------|--------------|-------------------|---------------|
| Serie           | es ivallie      | Product Name | Ethernet I/F Unit | Ethernet Port |
| GP77R Series    | GP-377R Series  | GP-377RT     | O*1*2             | х             |
|                 | GP-477R Series  | GP-477RE     | <b>O</b> *2       | Х             |
|                 | GP-577R Series  | GP-577RS     | O*2               | Х             |
|                 |                 | GP-577RT     | O*2               | Х             |
| GP2000 Series   | GP-2300 Series  | GP-2300L     | х                 | •             |
|                 |                 | GP-2300S     | х                 | O             |
|                 |                 | GP-2300T     | х                 | 0             |
|                 | GP-2400 Series  | GP-2400T     | Х                 | O             |
|                 | GP-2500 Series  | GP-2500L     | O*3*4             | 0             |
|                 |                 | GP-2500S     | O*3*4             | •             |
|                 |                 | GP-2500T     | O*3*4             | O             |
|                 | GP-2501 Series  | GP-2501L     | O*2*3             | Х             |
|                 |                 | GP-2501S     | O*2*3             | Х             |
|                 |                 | GP-2501T     | O*2*3             | Х             |
|                 | GP-2600 Series  | GP-2600T     | O*3*4             | O             |
|                 | GP-2601 Series  | GP-2601T     | O*2*3             | Х             |
| GLC 2000 Series | GLC-2300 Series | GLC-2300L    | Х                 | •             |
|                 |                 | GLC-2300T    | х                 | O             |
|                 | GLC-2400 Series | GLC-2400T    | х                 | 0             |
|                 | GLC-2500 Series | GLC-2500T    | O*3*4             | O             |
|                 | GLC-2600 Series | GLC-2600T    | O*3*4             | O             |
| ST Series       | •               | ST403        | х                 | 0             |

<sup>\*1</sup> Only Multi unit can be used.

<sup>\*4</sup> Using the optional Ethernet I/F Unit allows you to set up separate Class and Net No.s for 2-Way Driver applications (Pro-Server, GP-Web and others) and the PLC. When doing this, data transfer with the PLC is performed through the optional Ethernet I/F Unit.

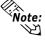

For cable connections, refer to the user's manual for each optional unit.
 For the GP2000 and GLC2000 series, however, refer to the user's manual for the main unit.

<sup>\*2</sup> The 2-Way Driver (Pro-Server, GP-Web and others) cannot be used.

<sup>\*3</sup> When using optional Ethernet I/F unit, a bus conversion unit (PSL-CONV00) is required.

#### **♦** Connection Structure

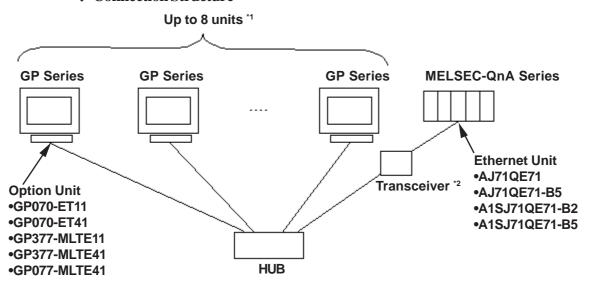

- \*1 When transmitting data via the PLC's OPEN Setting feature instead of the Auto OPEN UDP Port feature, up to 8 GP units can be connected. Also, when using the PLC's Auto Open UDP Port feature, there is no limitation for for the number of GP units that can be connected.
- \*2 When using a 10BASE-5 or a 10BASE-2 cable with the Mitsubishi PLC, use a transceiver to connect this cable with the 10BASE-T cable.

# 7.2.2 Supported Devices

The following describes the range of devices supported by the GP.

#### **■ MELSEC-A Series**

| $\square$ S | Setup System | Area | here |
|-------------|--------------|------|------|
|-------------|--------------|------|------|

| Device                  | Bit Address     | Word Address    | Particulars  |     |
|-------------------------|-----------------|-----------------|--------------|-----|
| Input Relay             | X0000 ~ X1FFF   | X0000 ~ X07F0   | [XXXO]       |     |
| Output Relay            | Y0000 ~ Y1FFF   | Y0000 ~ Y07F0   | [XXXO]       |     |
| Internal Relay          | M0000 ~ M8191   | M0000 ~ M8176   | <u>÷16</u> 1 |     |
| Latch Relay             | L0000 ~ L8191   |                 |              |     |
| Special Relay           | M9000 ~ M9255   | M9000 ~ M9240   | <u>÷16</u> 1 |     |
| Annunciator             | F0000 ~ F2047   | F0000 ~ F2032   | <u>÷16</u> 1 |     |
| Link Relay              | B0000 ~ B0FFF   |                 |              |     |
| Timer (contact)         | TS0000 ~ TS2047 |                 |              |     |
| Timer (coil)            | TC0000 ~ TC2047 |                 |              | L/H |
| Counter (contact)       | CS0000 ~ CS1023 |                 |              |     |
| Counter (coil)          | CC0000 ~ CC1023 |                 |              |     |
| Timer (current value)   |                 | TN0000 ~ TN2047 |              |     |
| Counter (current value) |                 | CN0000 ~ CN1023 |              |     |
| Data Register           |                 | D0000 ~ D6143   | Bit 1 51     |     |
| Special Register        |                 | D9000 ~ D9255   | Bit 1 51     |     |
| Link Register           |                 | W0000 ~ W0FFF   | Bit F7       |     |
| File Register           |                 | R0000 ~ R8191   | Bit ] 5]     |     |

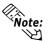

Note: The range of supported devices may differ depending on your CPU. For the range of supported devices for each CPU, refer to the User's Manual for Model AJ71E71 Interface Unit by Mitsubishi Electric.

# **■** MELSEC-Q/MELSEC-QnA Series

Setup System Area here.

| Device                          | Bit Address       | Word Address      | Particulars  | 6   |
|---------------------------------|-------------------|-------------------|--------------|-----|
| Input Relay                     | X0000 ~ X1FFF     | X0000 ~ X1FF0     | [XXXO]       |     |
| Output Relay                    | Y0000 ~ Y1FFF     | Y0000 ~ Y1FF0     | [XXXO]       |     |
| Internal Relay                  | M0000 ~ M32767    | M0000 ~ M32752    | <u>÷16</u>   |     |
| Special Relay                   | SM0000 ~ SM2047   | SM0000 ~ SM2032   | <u>÷16</u> 1 |     |
| Latch Relay                     | L0000 ~ L32767    | L0000 ~ L32752    | <u>÷16</u> 1 |     |
| Annunciator                     | F0000 ~ F32767    | F0000 ~ F32767    | <u>÷16</u>   |     |
| Edge Relay                      | V0000 ~ V32767    | V0000 ~ V32752    | <u>÷16</u> 1 |     |
| Step Relay                      | S0000 ~ S8191     | S0000 ~ S8176     | <u>÷16</u> 1 |     |
| Link Relay                      | B0000 ~ B7FFF     | B0000 ~ B7FF0     | <u> </u>     |     |
| Special Link Relay              | SB000 ~ SB7FF     | SB000 ~ SB7F0     | <u>xx</u> 01 |     |
| Timer (contact)                 | TS00000 ~ TS23087 |                   |              |     |
| Timer (Coil)                    | TC00000 ~ TC23087 |                   |              |     |
| Aggregate Timer (contact)       | SS00000 ~ SS23087 |                   |              |     |
| Aggregate Timer (coil)          | SC00000 ~ SC23087 |                   |              |     |
| Counter (contact)               | CS00000 ~ CS23087 |                   |              | L/H |
| Counter (coil)                  | CC00000 ~ CC23087 |                   |              |     |
| Timer (current value)           |                   | TN00000 ~ TN23087 |              |     |
| Aggregate Timer (current value) |                   | SN00000 ~ SN23087 |              |     |
| Counter<br>(current value)      |                   | CN00000 ~ CN23087 |              |     |
| Data Register                   |                   | D00000 ~ D25983   | Bit 151      |     |
| Special Register                |                   | SD0000 ~ SD2047   | Bit ] 5]     |     |
| Link Register                   |                   | W0000 ~ W657F     | Bit F        |     |
| Special Link Register           |                   | SW000 ~ SW7FF     | Bit 1        |     |
| File Register (Normal)          |                   | R0000 ~ R32767    | Bit 1 5 1    |     |
|                                 |                   | 0R0000 ~ 0R7FFF   | Bit F        |     |
|                                 | ·                 | 1R0000 ~ 1R7FFF   | Bit F        |     |
| File Register (Serial)          | :                 | :                 | :            |     |
|                                 |                   | 30R0000 ~ 30R7FFF | Bit F7       |     |
|                                 | <u> </u>          | 31R0000 ~ 31R67FF | Bit F        |     |

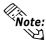

- Note:

   The device ranges given here show the maximum range available for each parameter setting.
  - · When using File Regsters, depending on the type of unit used, a PLC Memory Card may be required. Depending on the size of the Memory Card, the device ranges will change. For details, refer to Mitsubishi Electric Co., Ltd's User's Manual.
  - When using the QnA series unit's File Registers, depending on the QnA unit's CPU version, certain usage restrictions will apply. For details, refer to Mitsubishi Electric Co., Ltd.'s User's Manual for QnA Series.

# 7.2.3 Environment Setup

#### **■ GP Settings**

The communications settings for the GP, which are required for communications via the Ethernet, as shown below:

#### ◆ SET UP OPERATION SURROUNDINGS Menu

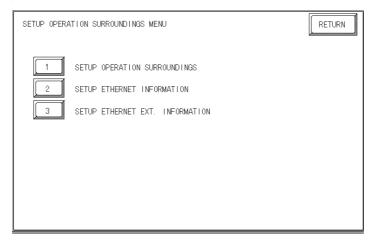

#### ◆ SET UP ETHERNET INFORMATION

Select "SET UP ETHERNET INFORMATION," and then enter the necessary information for each item.

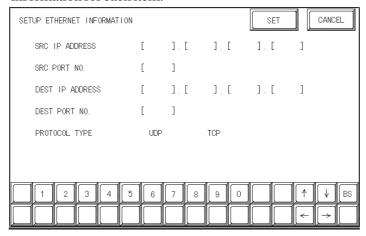

#### SRC IP ADDRESS

Enter the IP address for the GP at your station. To do this, separate the 32 bits of the IP address into four segments of eight bits each, delimit those segments with a dot, and then enter them as decimal numbers.

#### SRC PORT NO.

Enter your station port number in the range from 1024 to 65535. (1025 to 65534, for MELSEC QnA and Q Series units)

#### DEST IP ADDRESS

Enter the IP address of the other station (the MELSEC).

#### • DEST PORT NO.

Enter the port number of the other station in the range from 1024 to 65535. (1025 to 65534, for MELSEC QnA and Q Series units)

#### PROTOCOLTYPE

You can select either UDP or TCP communication. If the power will be turned ON/OFF synchronously, it is recommended that you use UDP communications.

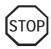

For the IP addresses, check with the network manager. Do not specify any duplicate IP address.

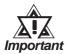

When using the built-in Ethernet port on a GP2000 or GLC2000 series unit, be sure not to set any duplicate "SRC PORT No." values.

Check the 2-way driver's "SRC PORT No." setting via the following menu:

GP OFFLINE mode's Main menu [INITIALIZE] -> [SETUP OPERATION SURROUNDINGS] -> [EXTENDED SETTINGS] -> [SETUP ETHERNET INFORMATION].

The default value is 8000. The 2-way driver uses this port and the following 9 ports (8000 ~ 8009). Be sure not to use Port No.s 5001 and 5002, since they are used by the PLC's Ethernet Unit.

#### ◆ SET UP NETWORK EXT. INFORMATION

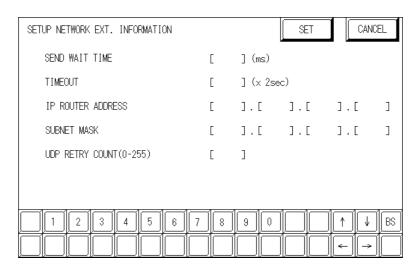

#### • SEND WAIT TIME (0 to 255)

Wait time can be added when a command is transmitted from the GP. Use the wait time if the traffic on the communications line is heavy. If no wait time is required, enter "0."

#### • TIMEOUT (0 to 65535)

Enter the desired timeout value. If no response is received from the other station within the specified time, a timeout occurs. If "0" is specified, the default time is 15 seconds when it is TCP communication, and is 5 seconds when it is UDP communication.

#### IP ROUTE ADDRESS

Enter the IP address of the router (only one). If no router is used, enter "0" in all fields.

#### SUBNET MASK

Enter subnet masks. If no subnet mask is used, enter "0" in all fields.

#### • UDP RETRY COUNT (0 to 255)

Designates the number of times the GP re-sends a command when there is no reply from the other port and a timeout occurs. When no reply is received after the re-try setting number is reached, an error message will appear on the GP screen.

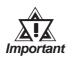

If the memory is initialized in the OFFLINE mode, random values may be included. Be sure to check the displayed values.

#### **♦ SET UP OPERATION SURROUNDINGS**

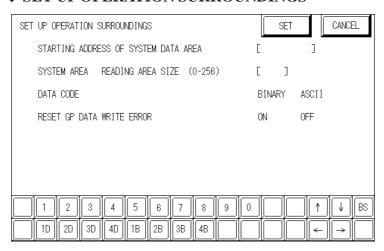

# • DATA CODE (Set only when connecting to a MELSEC-Q Series and MELSEC-QnA Series)

This selection controls the type of DATA CODE settings used. Select either BI-NARY or ASCII, and confirm that the PLC settings are the same.

#### **■** Sample Ladder Program

#### **♦** MELSEC-A Series (Ethernet interface unit: AJ71E71)

PLC's Ladder Program is needed to communicate with the GP.

#### **Reference**

For the complete details of settings, refer to the user's manual for Model AJ71E71 Ethernet Interface Unit (Mitsubishi Electric).

The follwing is a sample ladder.

#### <Sample Ladder>

| LD    | M9038          |                                   |
|-------|----------------|-----------------------------------|
| DMOVF | Hxxxxxxxx      | D100 (IP address of PLC)*1        |
| MOVP  | K0 D102        |                                   |
| MOV   | H0100 D116     | (Settings for UDP communications) |
| MOV   | K1024 D124     | (Port number of PLC)              |
| MOV   | K1024 D127     | (Port number of GP)               |
| DMOV  | Hxxxxxxxx D125 | (IP address of GP) *1             |
| DMOV  | HFFFFFFF       | D128                              |
| MOV   | HFFFF D130     |                                   |
| LD    | M9036          |                                   |
| TOP   | H0000 H0000    | D100 K50                          |
| LD    | X0019          |                                   |
| MOV   | K5 D113        |                                   |
| TOP   | H0000 K13      | D113 K1                           |
| LD    | M9036          |                                   |
| OUT   | Y0019          |                                   |
| LD    | M9036          |                                   |
| OUT   | Y0008          |                                   |
| END   |                |                                   |

<sup>\*1</sup> For the IP addresses, check with the network manager. "xxxxxxx" stands for an IP address in the hexadecimal notation. Do not specify any duplicate addresses.

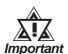

Be sure that any addresses (D...) used in the communications settings for the PLC are not the same as the first address of the system on the GP.

#### **♦** MELSEC-Q Series

Prior to GP starting GP communciation, the MNET/10H Ethernet settings must be set in the PLC's ladder logic software. The setting values are as shown below.

- 1. Network Parameter MNET/10H Ethernet Settings
- 2. Ethernet Operation Settings
- 3. OPEN Settings

#### 1. Network Parameter MNET/10H Ethernet Settings

| Items                  | PLC Settings  |
|------------------------|---------------|
| Network Classification | Ethernet      |
| First I/O No.          | Any number *1 |
| Network No.            | Any number *1 |
| Group No.              | Any number *1 |
| Machine No.            | Any number *1 |
| Mode                   | Online        |

<sup>\*1</sup> This setting does not effect PLC/GP communication.

#### 2. Ethernet Operation Settings

Recommended Settings

| Items                      | PLC                                          | Remarks                |                                                       |
|----------------------------|----------------------------------------------|------------------------|-------------------------------------------------------|
| Data Code Settings         | BINARY Code                                  | ASCII Code             | Should be same as<br>GP unit's data<br>Code Settings. |
| Initial Timing Settings    | Not waiting for OPEN Always waiting for OPEN |                        |                                                       |
| IP Address Settings        | Any                                          | number *1              |                                                       |
| Write Possible in RUN mode | Not allowed                                  | lot allowed Allowed *2 |                                                       |
| Send Frame Settings        | Ethernet (V2.0)                              |                        |                                                       |
| TCP Confirming Settings *3 | KeepAlive                                    | Ping                   | Both can be used.                                     |

<sup>\*1</sup> Please contact your computer network supervisor to confirm your setting data.

<sup>\*2</sup> When performing Write from a GP in RUN mode, set the Write Possible in RUN mode to "Allowed".

<sup>\*3</sup> This setting does not effect PLC/GP communication.

#### 3. OPEN Settings

| Items               | PLC Settings              |                           |             | Remarks            |                                 |
|---------------------|---------------------------|---------------------------|-------------|--------------------|---------------------------------|
| Protocol            | TCP/IP                    |                           | 111         | DP/IP              | Should be same as GP unit's     |
| 1100001             |                           | 101711                    | U           | וו וכו             | Communcation Format Settings.   |
| OPEN Format *1      | Active                    | Fullpassive               | Unpassive   | MELSOFT            | Either Fullpassive or Unpassive |
| OPEN FOITIAL        | ACIVE                     | i ulipassive              | Ulipassive  | connection         | can be used.                    |
| SRC Port No.        |                           | Λην                       | numbor *2   |                    | Should be same as GP unit's     |
| SICTUITIO.          | RC Port No. Any number *2 |                           |             | DEST Port No.      |                                 |
| DEST IP Address     |                           | Λην η                     | umber *2 *3 |                    | Should be same as GP unit's     |
| DEST II Address     |                           | Ally II                   | umbei       |                    | SRC IP Address.                 |
| DEST Port Address   |                           | Ληνιη                     | umber *2 *3 |                    | Should be same as GP unit's     |
| DEST FULLAULIESS    |                           | Ally II                   | umbei       |                    | SRC Port No                     |
| Fixed Buffer        | Tra                       | Transmission Subscription |             | Independent of GP. |                                 |
| Fixed Buffer Method | Yes                       |                           |             |                    |                                 |
| Paring Open         |                           | Yes No                    |             | Independent of GP. |                                 |
| Confirming          |                           | No                        |             | Yes                | Both can be used.               |

<sup>\*1</sup> Can be used only when Protocol is set to TCP/IP (Hexadecimal).

When the Auto Open UDP Port feature is used, the Table 3. OPEN Settings are not needed. When these settings are used, however, the PLC's port number is 5000 (default setting).

**Reference** For details, refer to Mitsubishi Electric's Q and QnA Series Ethernet Interface User Manuals.

#### **♦** MELSEC-QnA Series

PLC's Ethernet Unit Dipswitch Settings and a Ladder Program are needed to communicate with the GP.

Ethernet Unit Settings

#### Operation Mode Setting Switch

| Contents                | Settings |
|-------------------------|----------|
| Operation Mode Settings | 0:Online |

<sup>\*2</sup> Please contact your computer network supervisor to confirm your setting data.

<sup>\*3</sup> If OPEN Format is set to "Unpassive", this item does not need to be set

#### Communication Condition Setting Switch

| Switch  | Contents                  | Settings                            |                                                                                                    |  |  |  |
|---------|---------------------------|-------------------------------------|----------------------------------------------------------------------------------------------------|--|--|--|
| SW1     | · ·                       | IIOFE WOED TOPAP TIMEOU             | ON:When TCP/IP Timeout<br>Error occurs, the line is not<br>closed.                                  |  |  |  |
| SW2     | Data Code Settings        | OFF:BINARY Code                     | ON:ASCII Code                                                                                       |  |  |  |
| SW3     | Auto Start Settings       | IIO F F : Periorm acilon(s) delined | ON:Regardless of Y19, after<br>unit is turned ON again or is<br>Reset, Initialization is performed. |  |  |  |
| SW4~SW6 | Cannot use (fixed to OFF) |                                     |                                                                                                    |  |  |  |
| SW7     | CPU Communication         |                                     | ON:Write in RUN mode is                                                                             |  |  |  |

Impossible.

time delay)

Recommended Settings

Possible.

ON:Normal Start (Start after 20

seconds time delay)

OFF:Quick Start (start without

#### Sample Ladder Program

SW8

This Sample Ladder Program is for communication via the Auto Open UDP Port No. (default:5000).

PLC IP Address: 192.168.0.1

Timing Settings \*1

**Initial Timing Settings** 

• PLC Port No.: 5000

When communicating via this function, the GP's IP Address and Port No. do not need to be set.

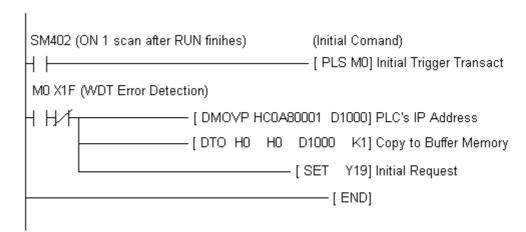

#### **▼** Reference **▲**

The sample ladder above is the minimum ladder to communicate with GP via UDP/IP. For details about error processing and TCP/IP communication, refer to Mitsubishi Electric Co., Ltd.'s User's manual for QnA Series Ethernet Interface Unit (Detail manual).

<sup>\*1</sup> When performing Write From GP in RUN mode, set the CPU Comunication Timing Settings to ON.

#### **Error Codes** 7.2.4

**Reference** About the GP Ethernet Speicific Error Codes, refer to the "Protocol Stack Error Codes".

#### **■PLC SPECIFIC ERROR CODES**

PLC error codes are displayed by the "Host Communication Error (02:\*\*:\*\*)", and indicated in the left lower corner of the GP screen. (\*\*:\*\*indicates the PLC's specific error codes)

| Error Code | Description               | Status                                        |
|------------|---------------------------|-----------------------------------------------|
| 0055       | Write error in RUN mode   | Write in RUN mode is set to OFF.              |
| 4031       | CPU Device Settings Error | Designated device is outside allowable range. |

**Reference** For more details about error codes, refer to Mitsubishi Electric Co., Ltd.'s User's Manuals for Q Series Ethernet Interface Unit and QnA Series Ethernet Interface Unit.

## 7.9 Protocol Stack Error Codes

Protocol Stack Error Codes are displayed on the GP as follows.

Host communication error (02:FE:\*\*)

\*\* represents one of the following error codes, from 00 to F0.

| Error Code | Description                                                                                     | Notes |  |  |  |
|------------|-------------------------------------------------------------------------------------------------|-------|--|--|--|
| 00         | There is a setup error related to the IP address of your station at initialization.             |       |  |  |  |
| 05         | Initialization has failed.                                                                      |       |  |  |  |
| 06         | Cancelling of communications has failed.                                                        |       |  |  |  |
| 07         | An attempt was made to establish a connection before initialization was successfully completed. |       |  |  |  |
| 08         | Your station's port number is incorrect                                                         |       |  |  |  |
| 09         | The destination station's port number is incorrect.                                             |       |  |  |  |
| 0A         | The IP address of the other station is incorrectl.                                              |       |  |  |  |
| 0B         | The same port number is already being used by UDP for establishing the connection.              |       |  |  |  |
| 0C         | The same port number is already being used by TCP for establishing the connection.              |       |  |  |  |
| 0D         | Protocol stack has refused connection establishment.                                            |       |  |  |  |
| 0E         | Protocol stack has returned the unsuccessful establishment of a connection.                     |       |  |  |  |
| 0F         | The connection has been shut down.                                                              |       |  |  |  |
| 10         | All connections are busy. No connection is available.                                           |       |  |  |  |
| 13         | Your station was aborted by a different station.                                                |       |  |  |  |
| 30         | There was no reply from the protocol stack.                                                     |       |  |  |  |
| 32         | There was no reply from the other station.                                                      | *1 *2 |  |  |  |
| 40         | No network infofmation exists for the designated node.                                          | *1    |  |  |  |
| 41         | I/O memory type of the random read-out response data is incorrect                               | *1    |  |  |  |
| 42         | Network information does not exist.                                                             |       |  |  |  |
| F0         | Undefined error.                                                                                |       |  |  |  |

\*1 When using an OMRON Corporation CS1/CJ/CJ1M Series unit, the error code will appear on the GP screen as shown below. Also, behind the Ethernet error code will appear the designated Network and Node addresses.

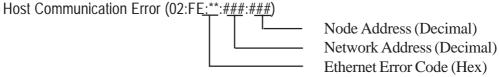

\*2 When using a Hitachi Industrial Equipment Corporation's HIDIC H Series or a Schneider Corporation MODBUS TCP unit, the error code will appear on the GP screen as shown below. Also, behind the Ethernet error code will appear the designated Node address.

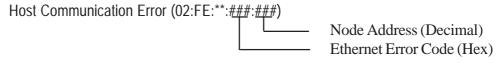